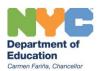

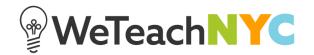

## Deleting Discussion Replies, Files, Links and Video

To delete a discussion, file, link, or video you added, click 'EDIT' on the reply that the resource is attached to and then click the trash can icon next to the resource. Confirm that you want to delete the resource by clicking 'Yes, Delete'.

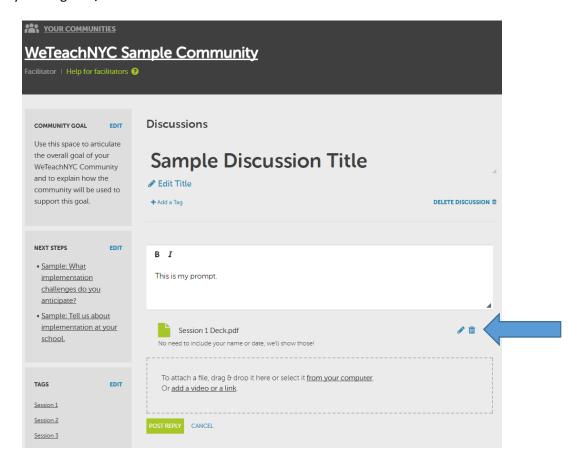

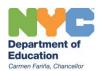

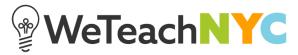

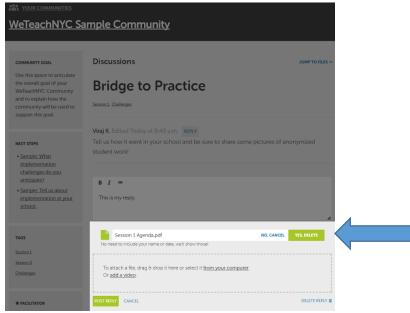

The content of your deleted comment will be replaced with the text 'This post has been deleted'.